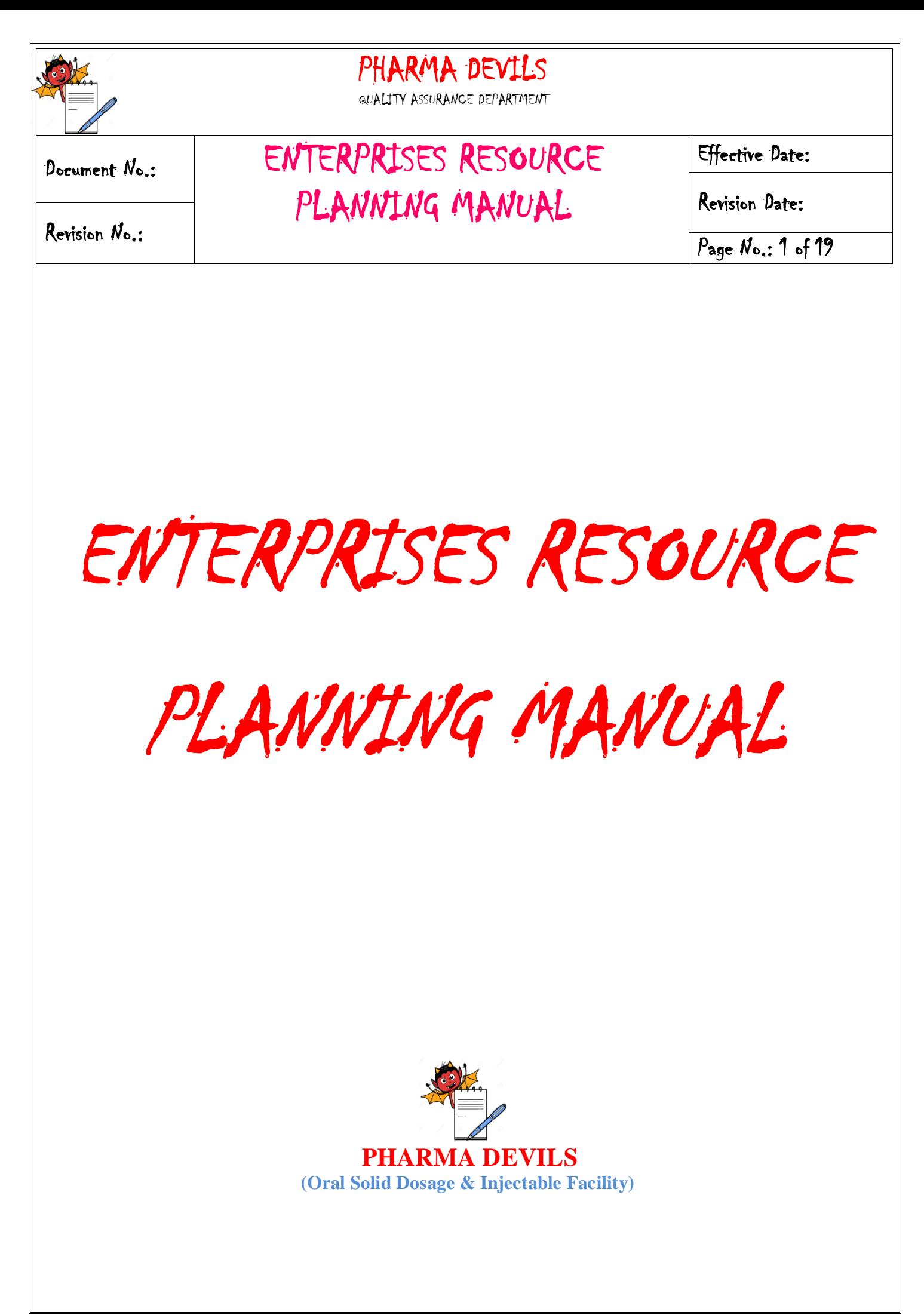

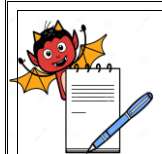

QUALITY ASSURANCE DEPARTMENT

## Document No.: | ENTERPRISES RESOURCE PLANNING MANUAL

Effective Date:

Revision Date:

Page No.: 2 of 19

Revision No.:

#### **APPROVALS:**

Approval of this ERP manual indicates agreement with the strategies and principles as outlined and commitment to support the handling of Enterprises Resource Planning System of the Solid oral dosage (Tablet, Capsule & dry syrup), Injectable (liquid & Dry) Facility at ……………….

Following signatures signify review and approval of this manual.

#### **PREPARED BY:**

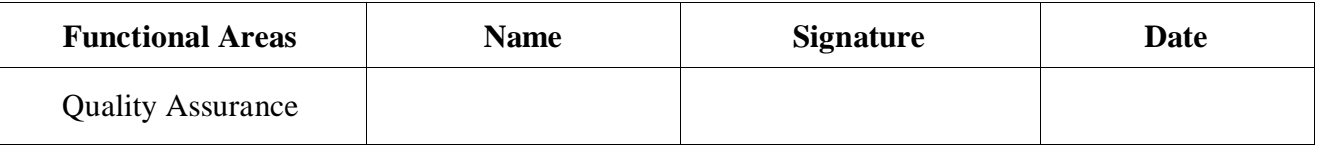

#### **REVIEWED BY:**

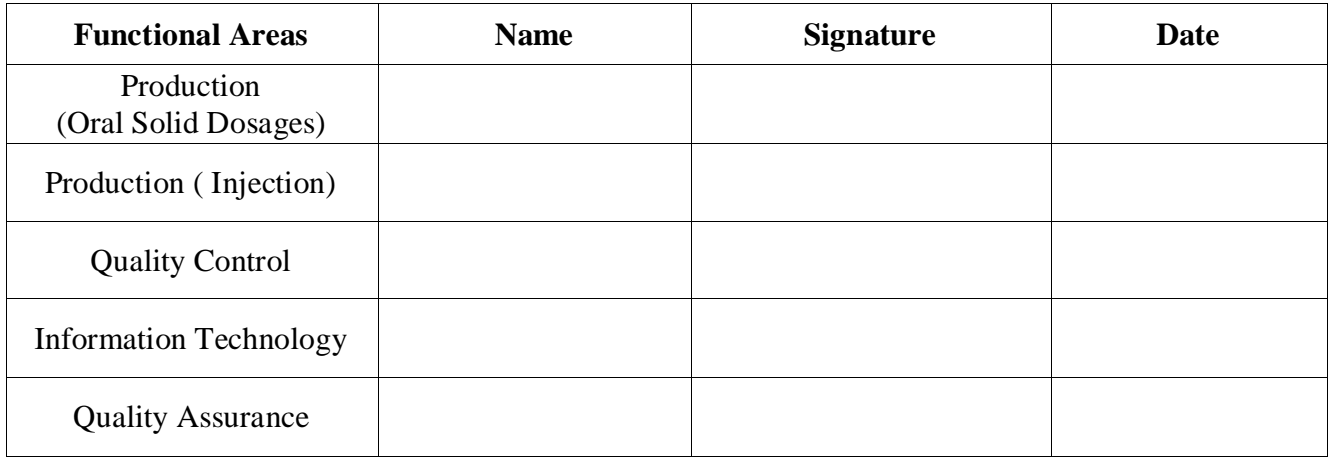

#### **APPROVED BY:**

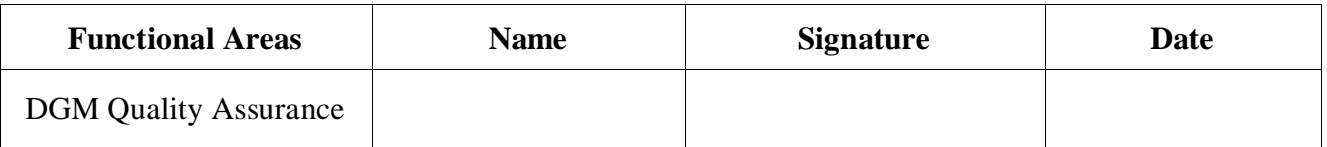

#### **AUTHORIZED BY:**

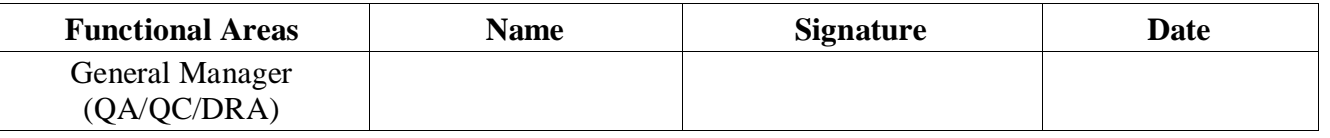

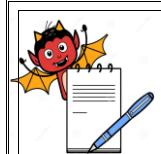

QUALITY ASSURANCE DEPARTMENT

Revision No.:

Document No.: ENTERPRISES RESOURCE PLANNING MANUAL

Effective Date:

Revision Date:

Page No.: 3 of 19

#### **TABLE OF CONTENTS**

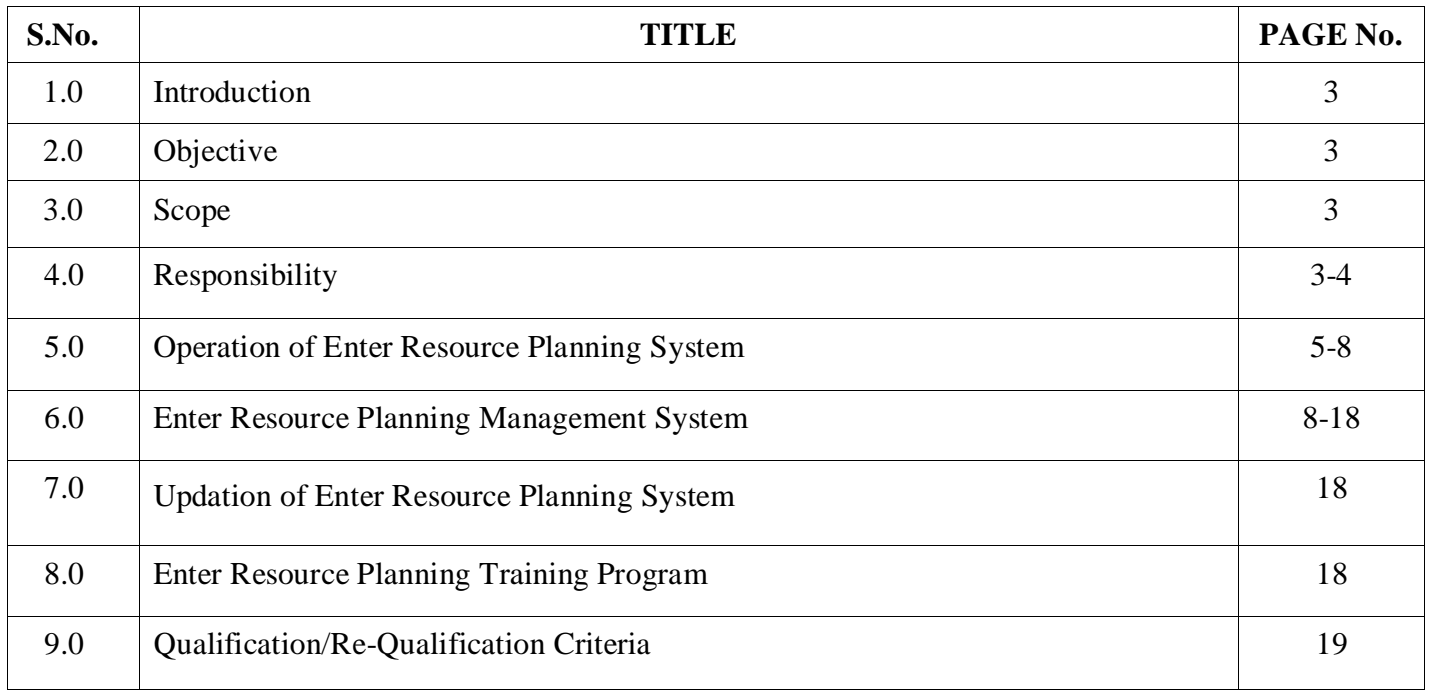

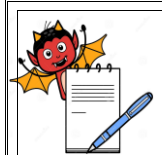

QUALITY ASSURANCE DEPARTMENT

### Document No.: ENTERPRISES RESOURCE PLANNING MANUAL

Effective Date:

Revision Date:

Page No.: 4 of 19

Revision No.:

#### **1.0 INTRODUCTION:**

…………………. is a professionally engaged Pharmaceutical company, manufacturing various dosage forms and has emerged as a reputed pharmaceutical formulation manufacturer .The company using **Enterprises Resource Planning** system from year ………….. This **Enterprises Resource Planning Manual** is related to handling of ERP System in manufacturing facility of …………... The site manufactures Tablets, Capsules, Liquid Injectable, Dry Syrup & Dry Injectable in General category.

#### **2.0 OBJECTIVE:**

The objective of the Enterprises Resource Planning manuals to summarize the philosophy, intentions and approach for handling of Enterprises Resource Planning system and maintaining the quality system in accordance with current good manufacturing practices (cGMP)/current good laboratory practices (cGLP).

#### **3.0 SCOPE:**

The scope of this document is for the Handling of Enterprises Resource Planning system and maintaining the quality system for the manufacturing products at ……………**.**

#### **4.0 RESPONSIBILITY:**

 In order to achieve the objective for the collection of complete details of ERP System, following shall be the responsible.

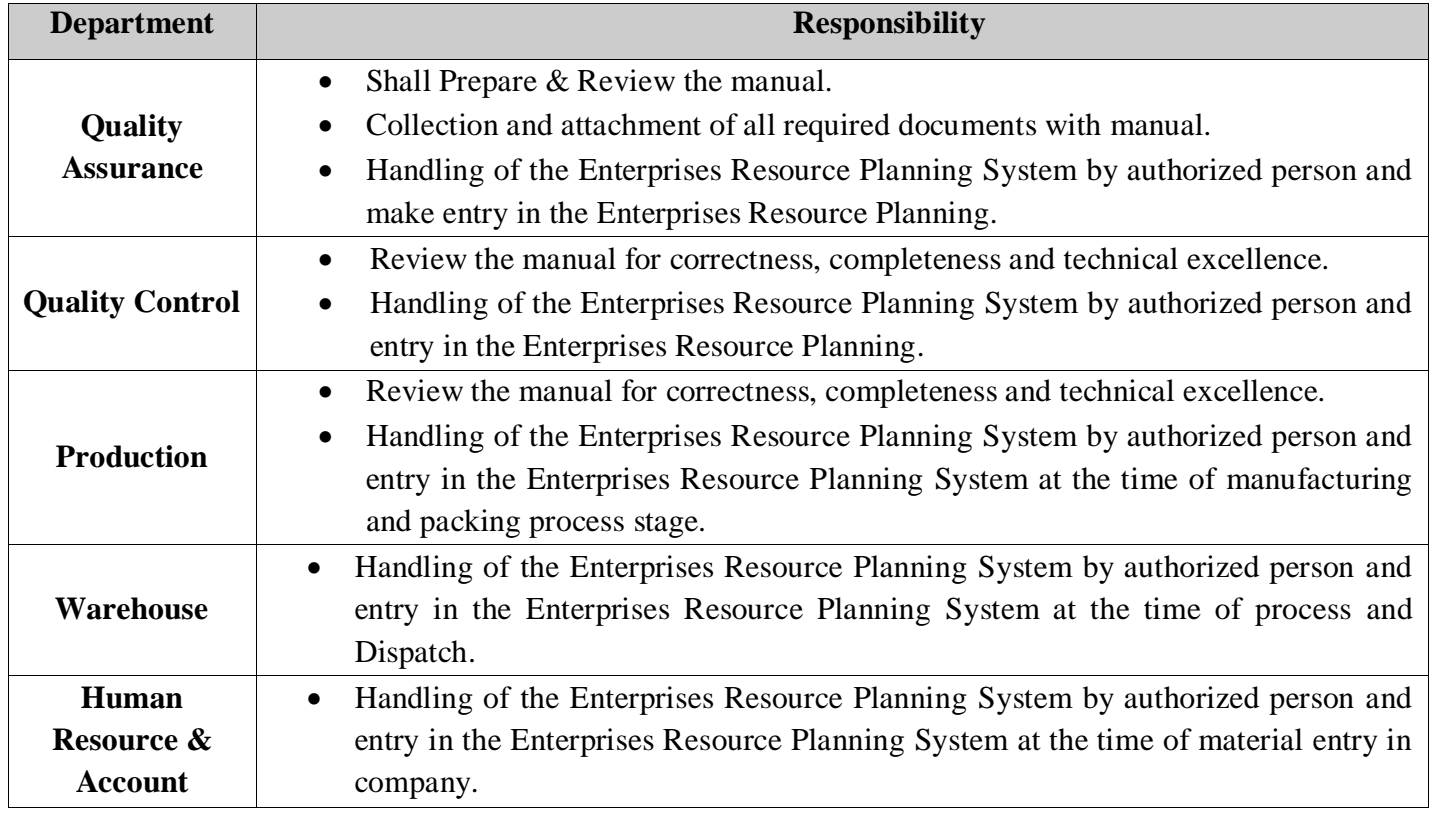

Format No. ……………………………

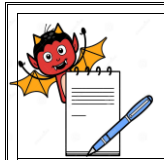

QUALITY ASSURANCE DEPARTMENT

Revision No.:

Document No.: ENTERPRISES RESOURCE PLANNING MANUAL

Effective Date:

Revision Date:

Page No.: 5 of 19

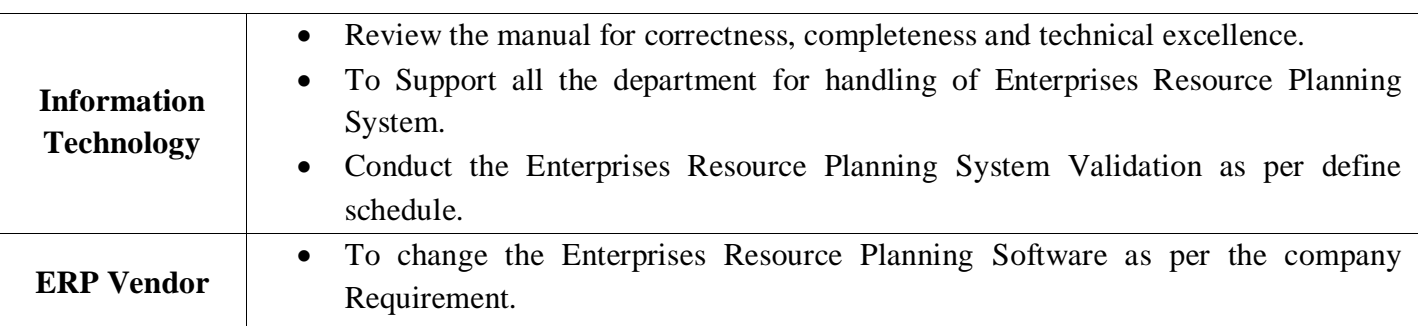

#### **5.0 OPERATION OF ENTERPRISES RESOURCE PLANNING (ERP) SYSTEM:**

5.1 The company is having Separate Enterprises Resource Planning system (Drum Stick) with latest version of the same. Each department user can use Enterprises Resource Planning system. The drum stic.exe icon display on the each user system.

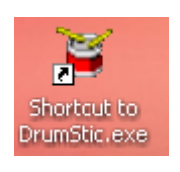

5.2 The user person can open the ERP by the double click on the icon. The icon shows open file window, in this file RUN and CANCEL option display.

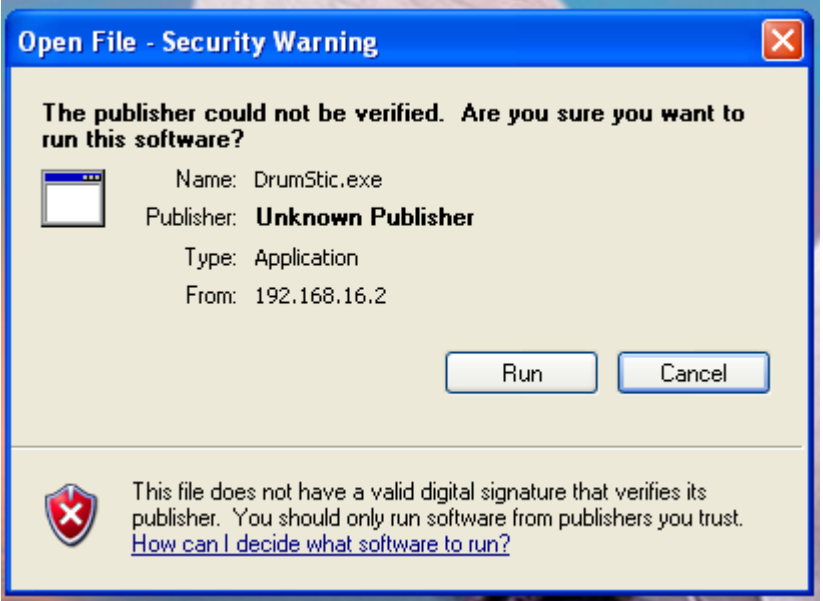

5.3 The User can click on the RUN option for the start of the ERP. Computer screen display Login Screen, Company name, User name and Password.

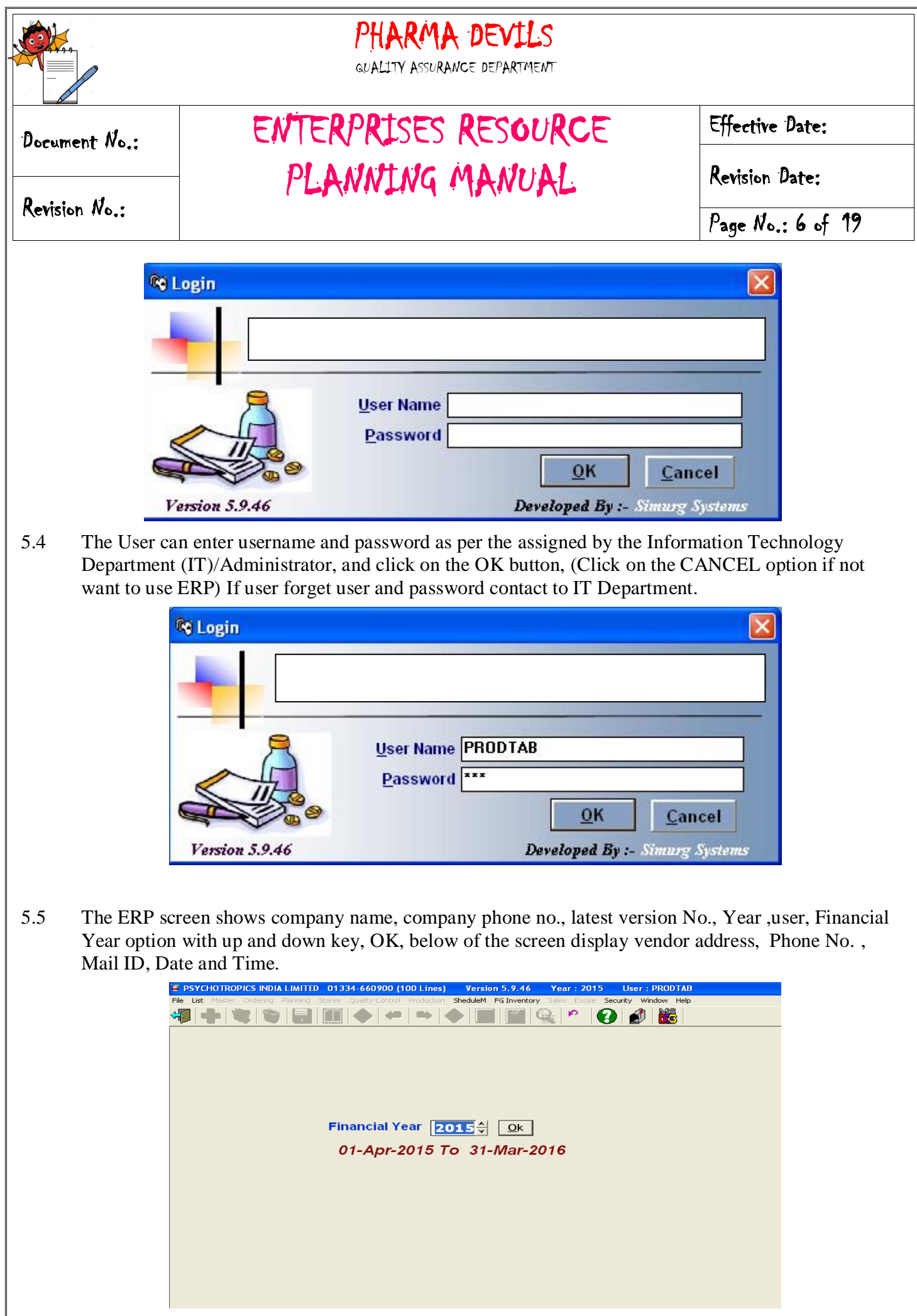

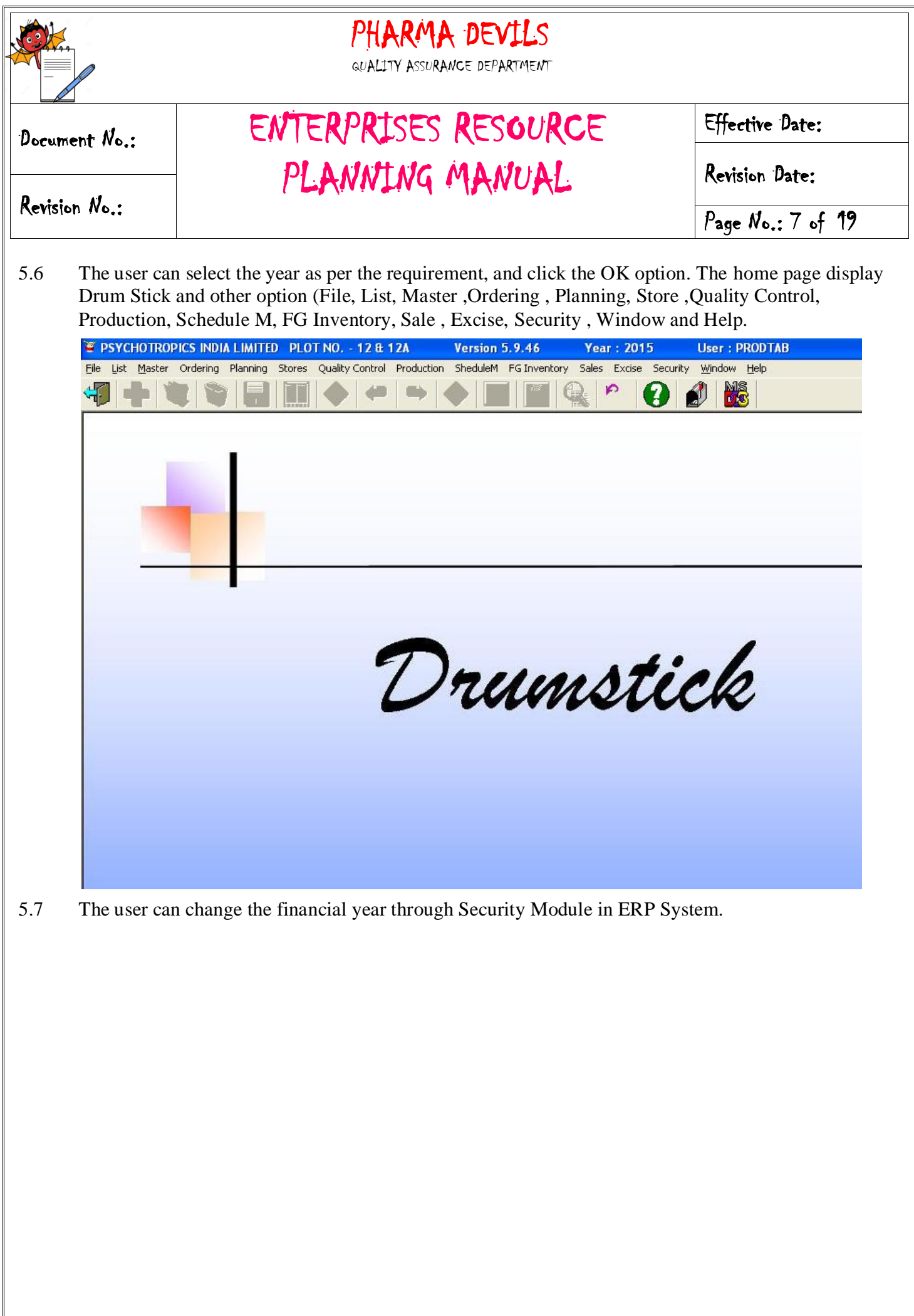

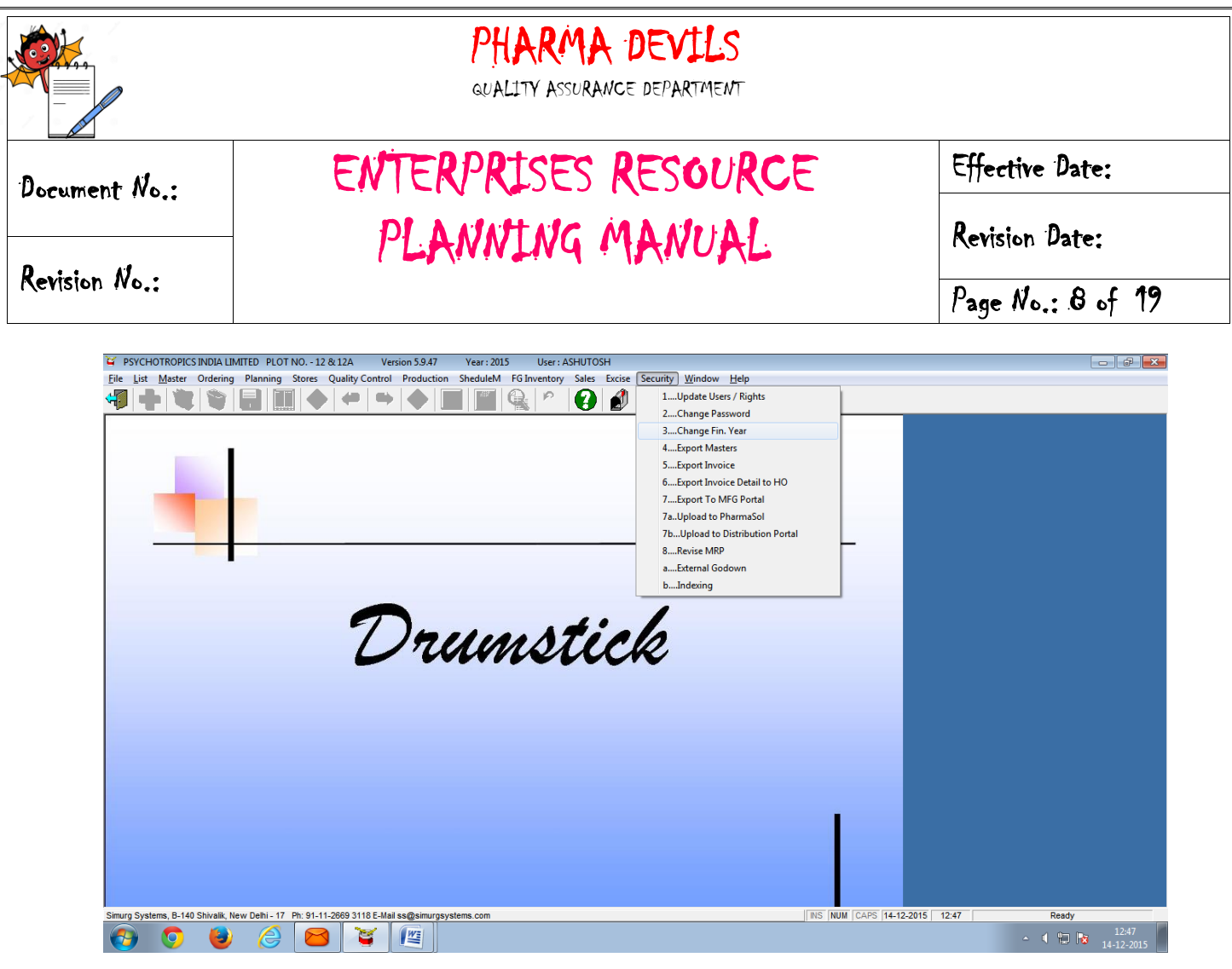

#### **6.0 ENTERPRISES RESOURCE PLANNING MANAGEMENT SYSTEM**

- 6.1 The ERP System used by the authorized persons of the each department. Each department user can enter details in ERP System and start the ERP for daily use.
- 6.2 The Production Department informs to purchase department for new raw materials for manufacturing of new products.
- 6.3 The Purchase Department generates new Purchase Order (PO) in ERP by entry in Ordering Module generation option.

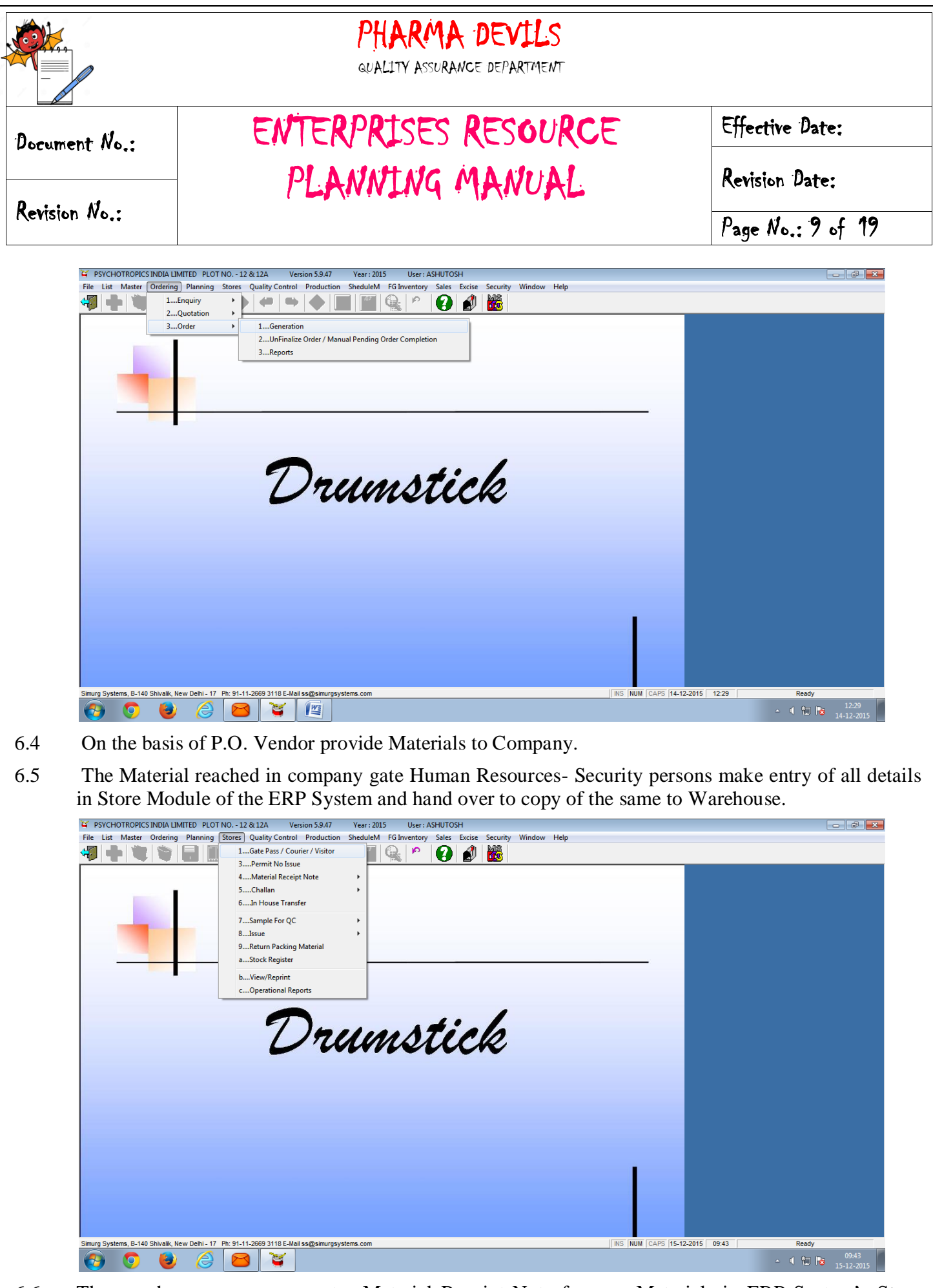

6.6 The warehouse person generates Material Receipt Note for new Materials in ERP System's Store Module.

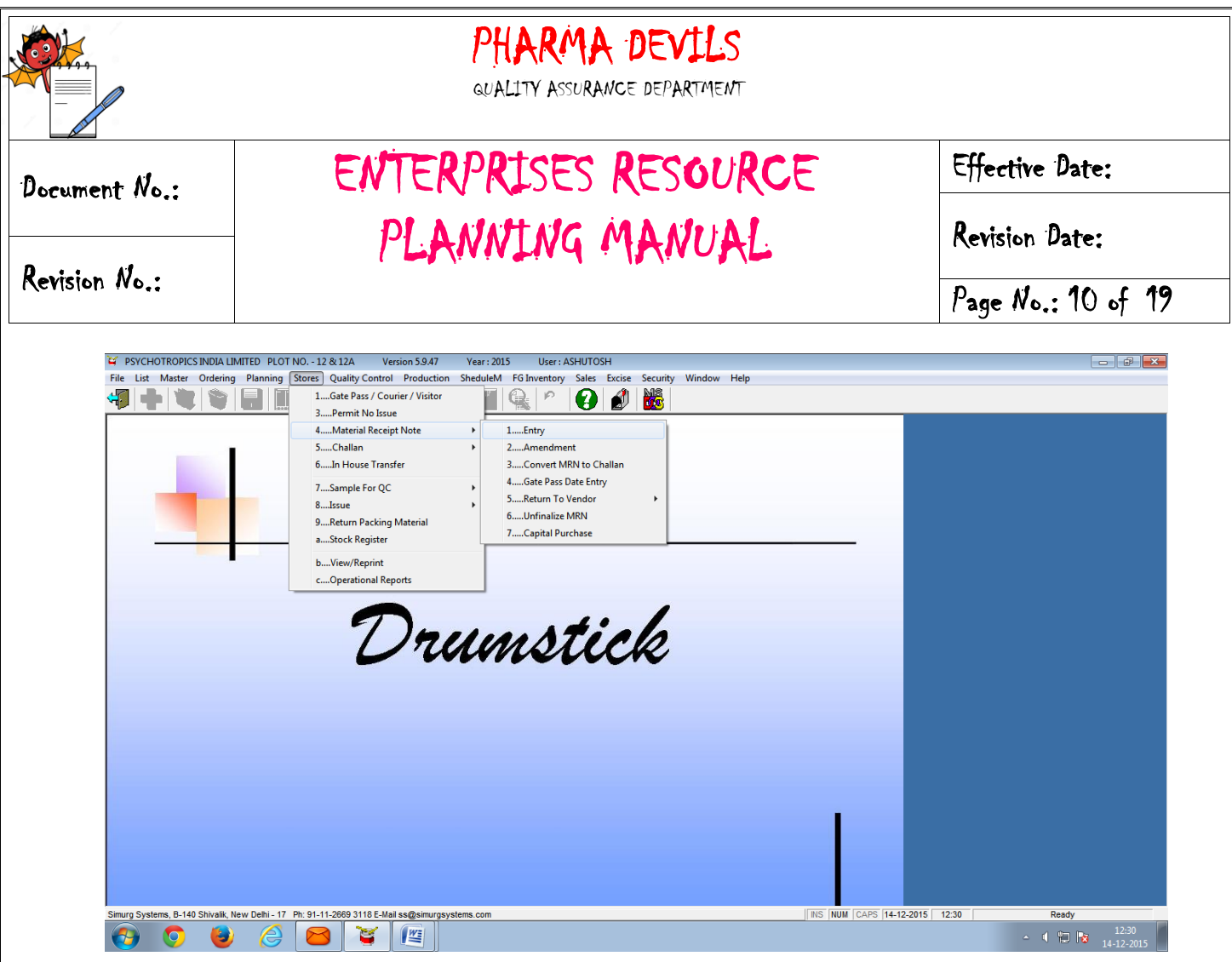

- 6.7 After Entry in MRN option Account department verify the data and transfer the same in their Finance Software.
- 6.8 After MRN of new material Warehouse person make entry in sample for QC Sampling advice option for sampling purpose of QC and forward all the details to QC department, with this details take a final print out and signed on defines space and send to QC for the further action, simultaneously take print out of Quarantine labels through ERP and affixed on the materials, and transfer the material Quarantine area.

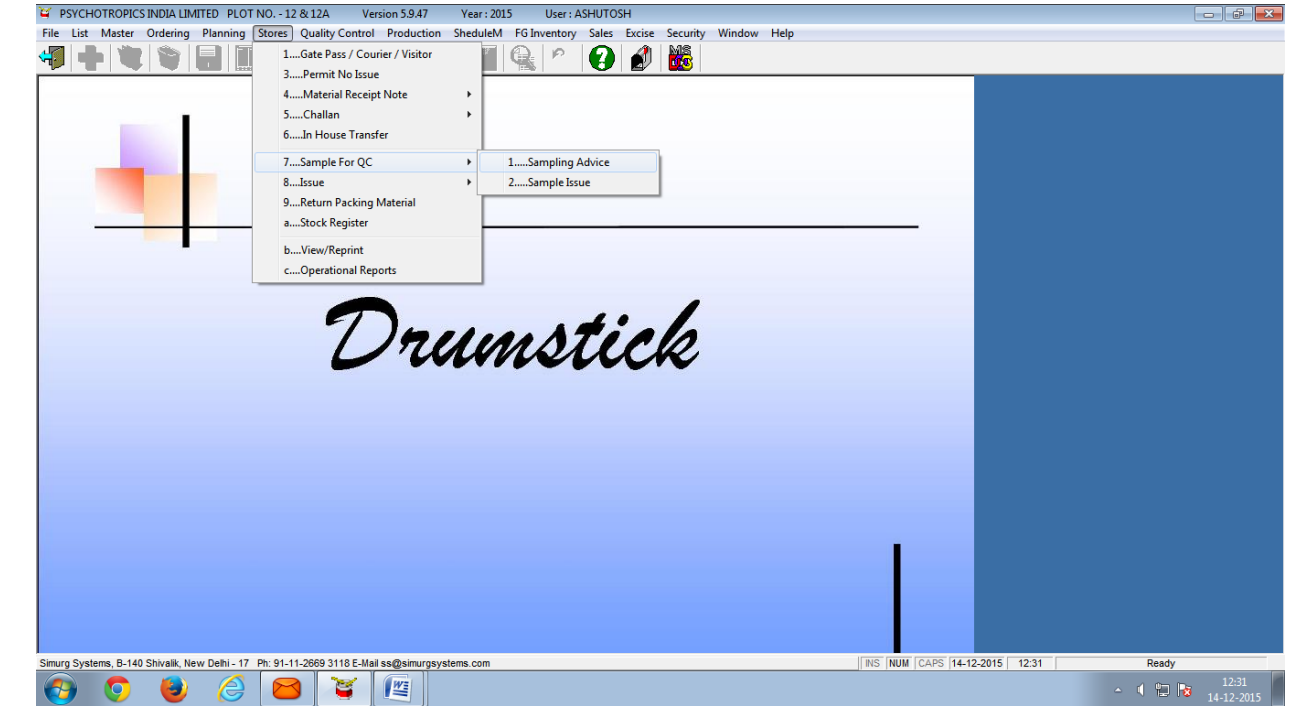

Format No. ……………………………

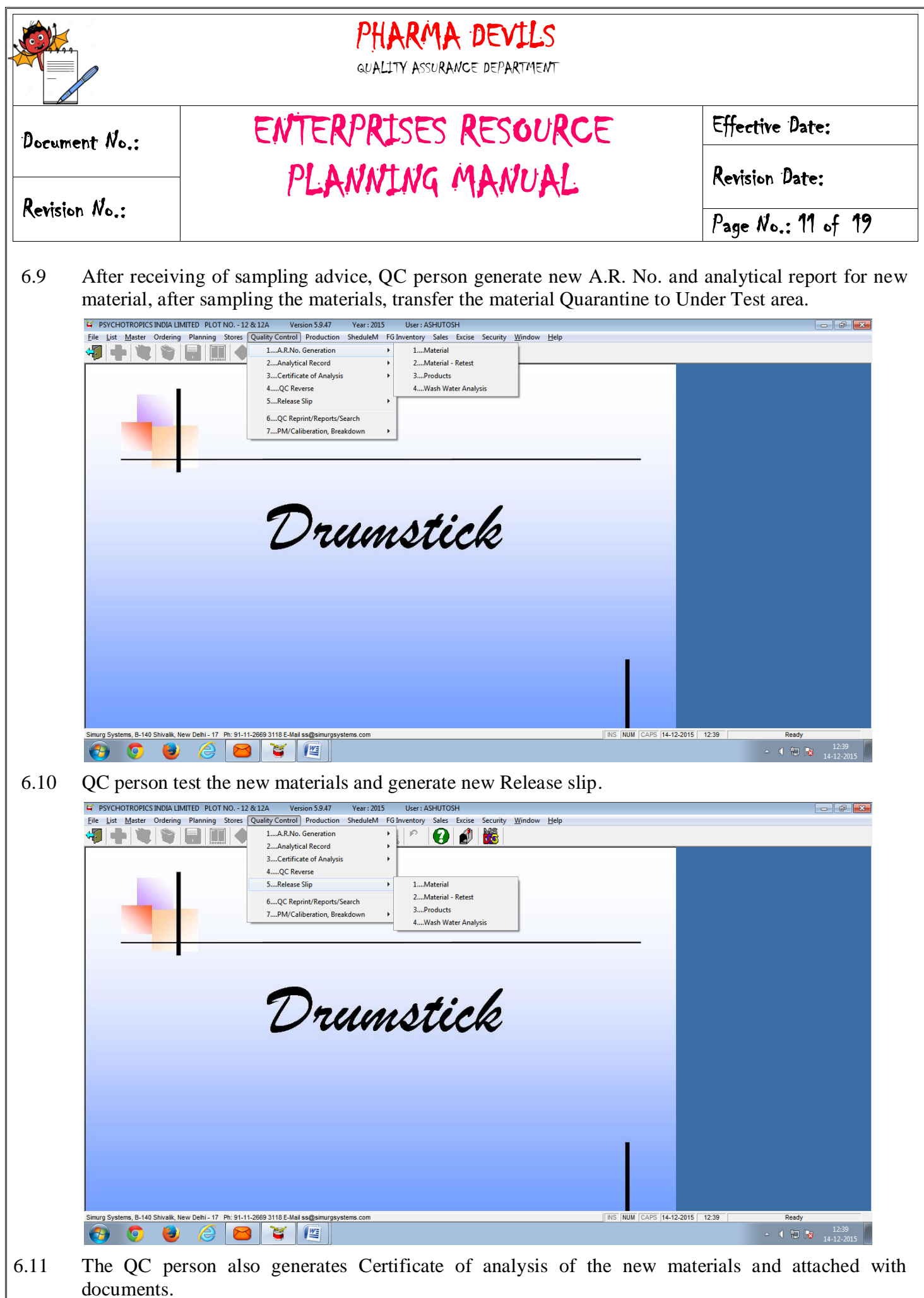

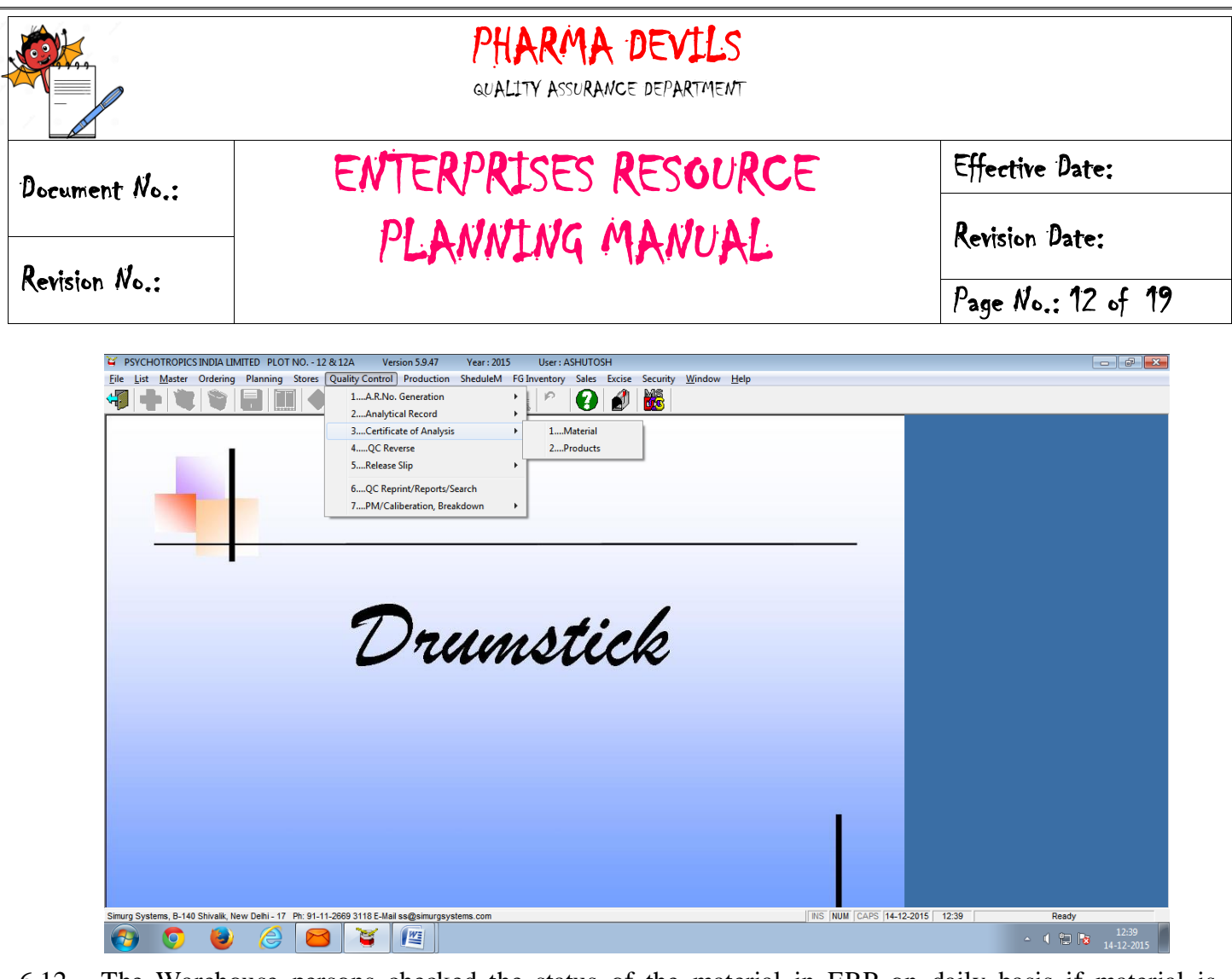

- 6.12 The Warehouse persons checked the status of the material in ERP on daily basis if material is approved the material display in Stock list if material if reject the material display in Reject stock list, warehouse person transfer the material from Under test to Approved area.
- 6.13 If any material in Retest period the ERP system display the same. The warehouse person follows the point No. 6.6.1 to 6.6.5.
- 6.14 As per the materials availability Production Person Initiate the batches in ERP through Planning Module.

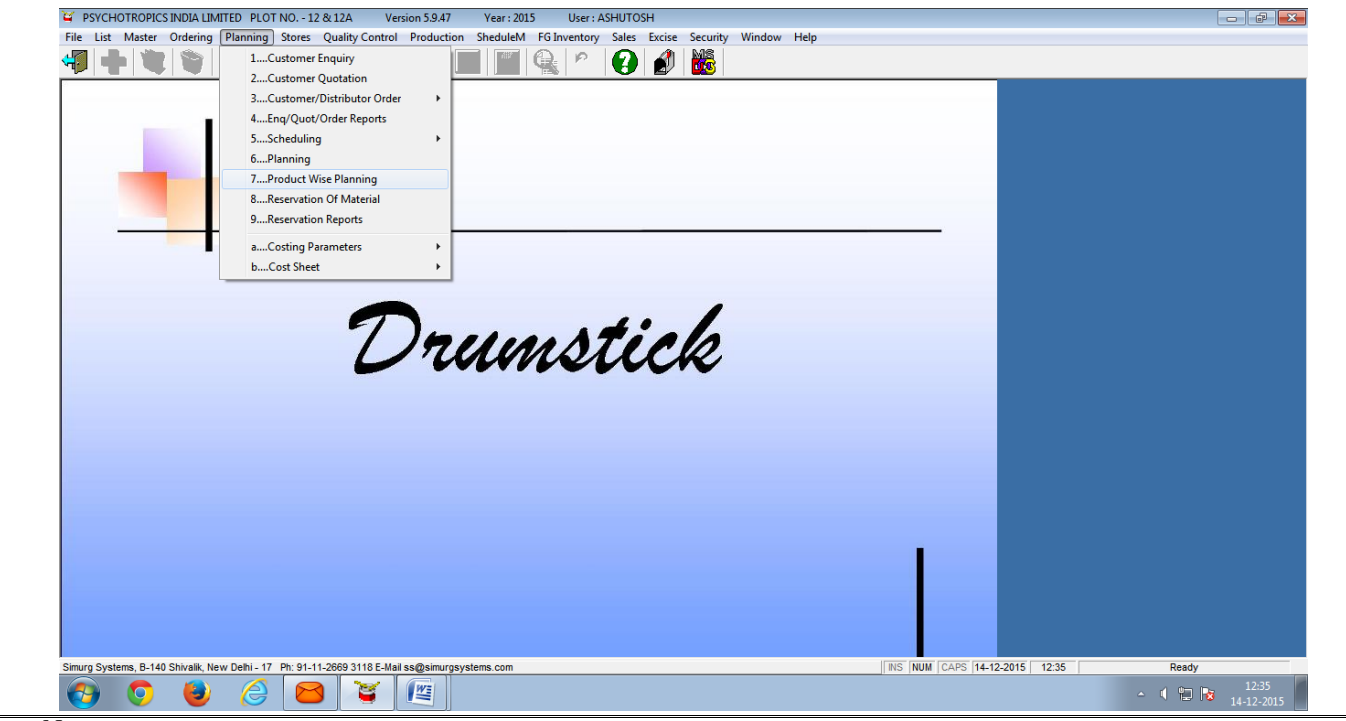

Format No. ……………………………

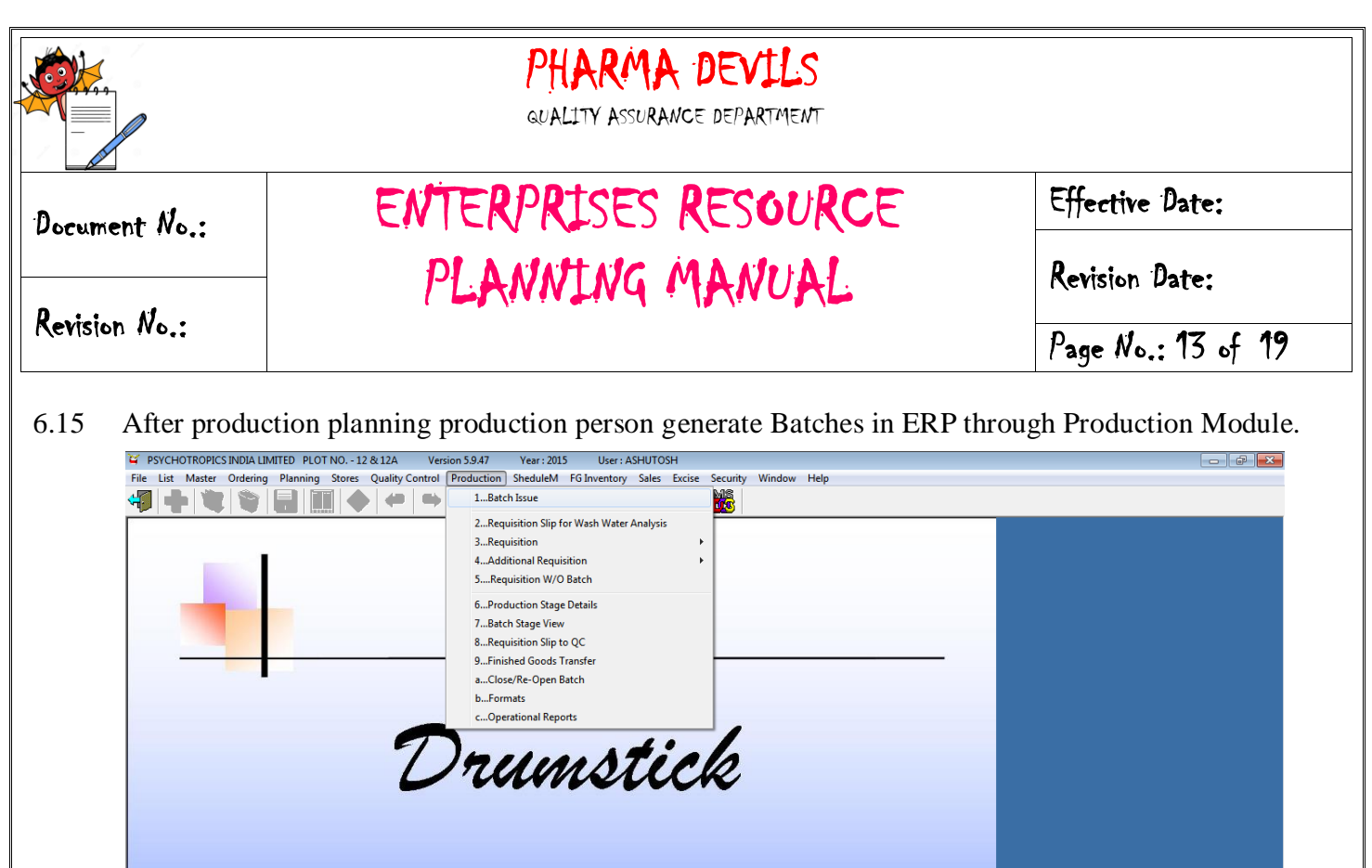

6.16 On the basis of Production plan Production person generate the Raw Material Requisition Slip/ Packing Material Requisition Slip from ERP System, IPQA person verifies the raw /packing slip, Active material calculation and handover to store person.

Ready<br>
1.2:35<br>
1.4-12-2015

**INS NUM CAPS 14-12-2015 | 12:35** 

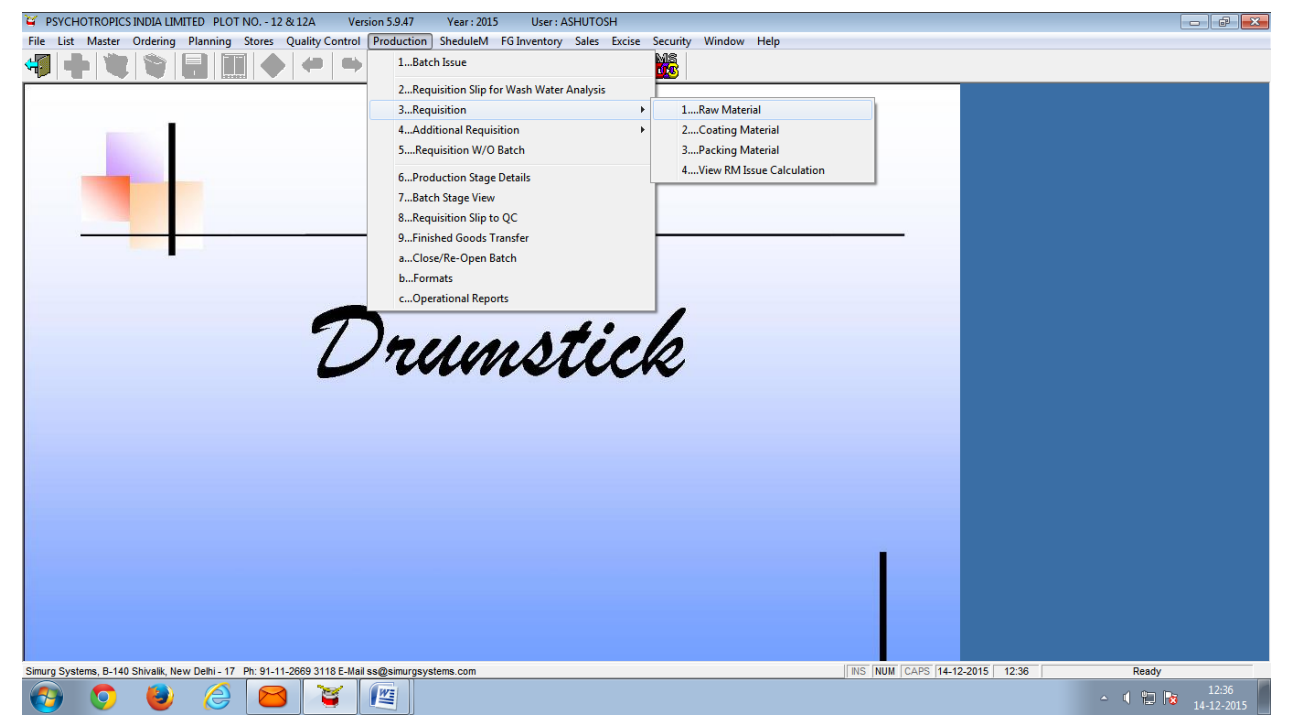

6.17 On the basis of Production Requisition slip, Warehouse person generate the Raw Material Issue Slip/ Packing Material Issue Slip, the ERP system automatically deduct the Raw/ Packing materials.

ms, B-140 Shivalik, New Delhi - 17 Ph: 91-11-2669 3118 E-Mail ss@si

 $\theta$   $\sigma$   $\theta$ 

C. 坚

 $\bullet$ 

 $\bullet$ 

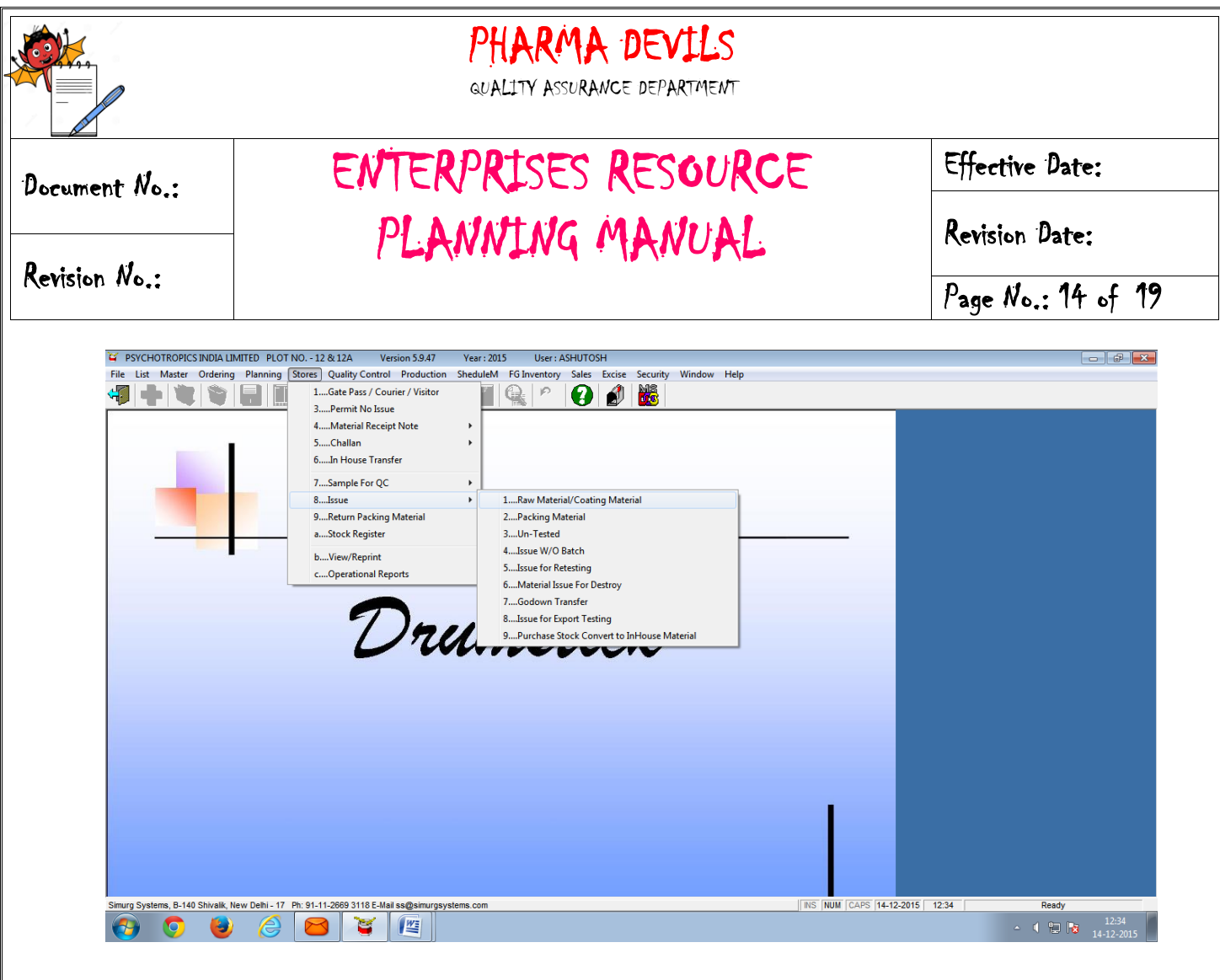

- 6.18 The Warehouse persons dispense the material on the basis of Material slip, and handover the material to Production.
- 6.19 After completion of different manufacturing process, Production department generate the Bulk Requisition slip for sample testing/Semi-Finished Requisition slip for sample testing/Finished Product Requisition slip for sample testing and forward to QC through ERP and take a print out of the same and hand over to IPQA.

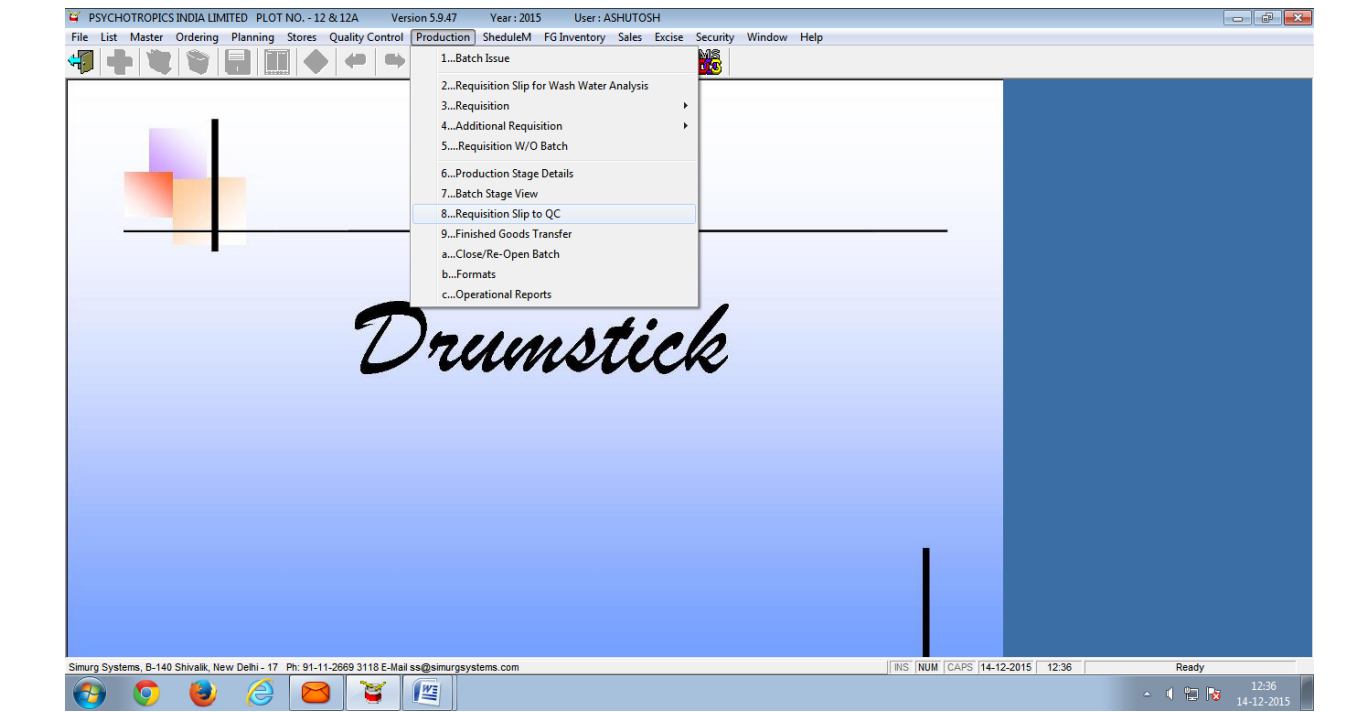

Format No. ……………………………

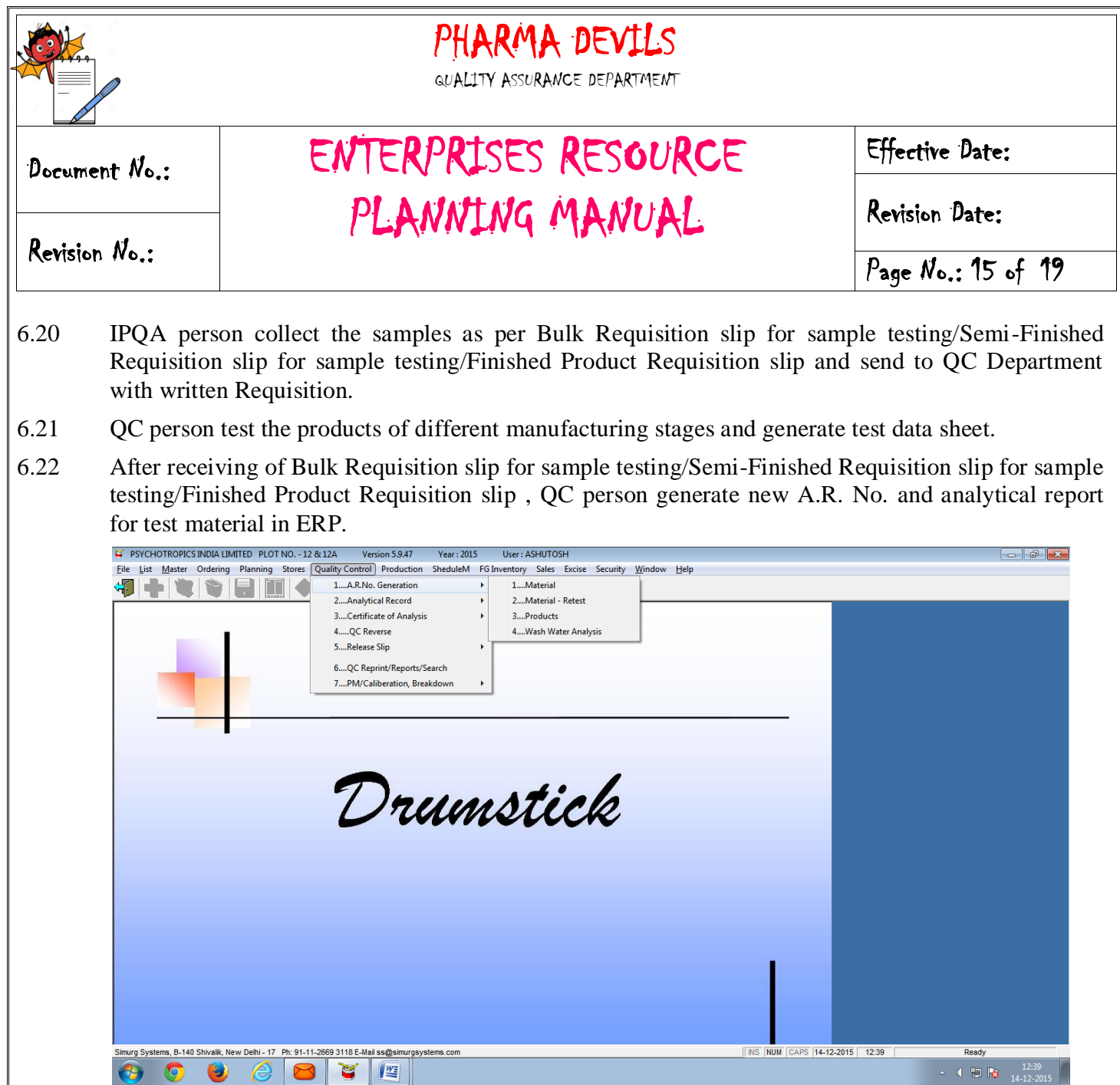

6.23 QC persons test the bulk/Semi Finished /finished material and release the products and generate the Bulk Release slip / Semi- Finished Release slip and forward to Production through ERP, QC person hand over the release copy to IPQA, same attached in BMR/BPR.

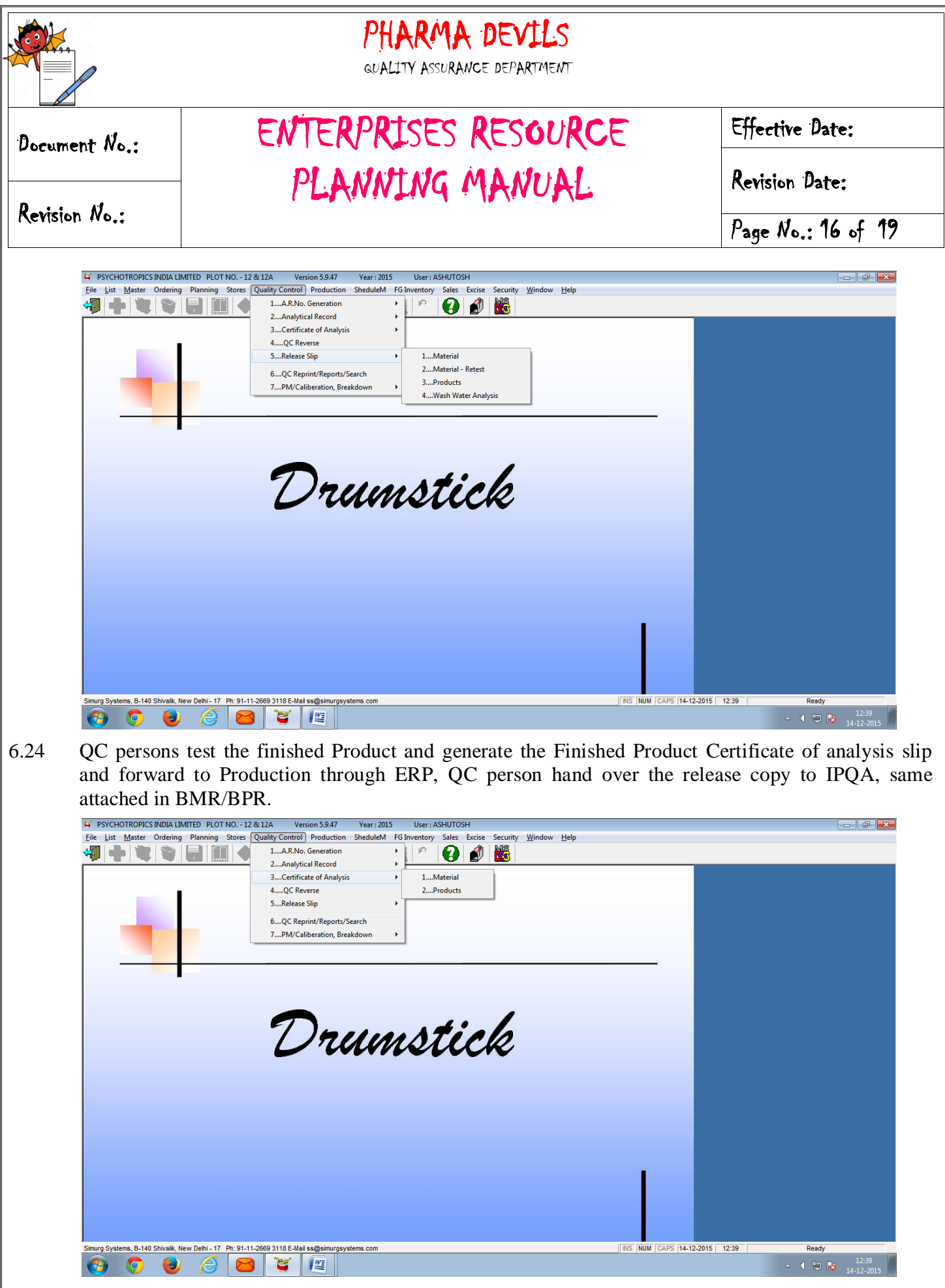

6.25 After completion of packing process and release from QC, Production person Transfer the QA in ERP through Finished Goods Transfer option (take print out).

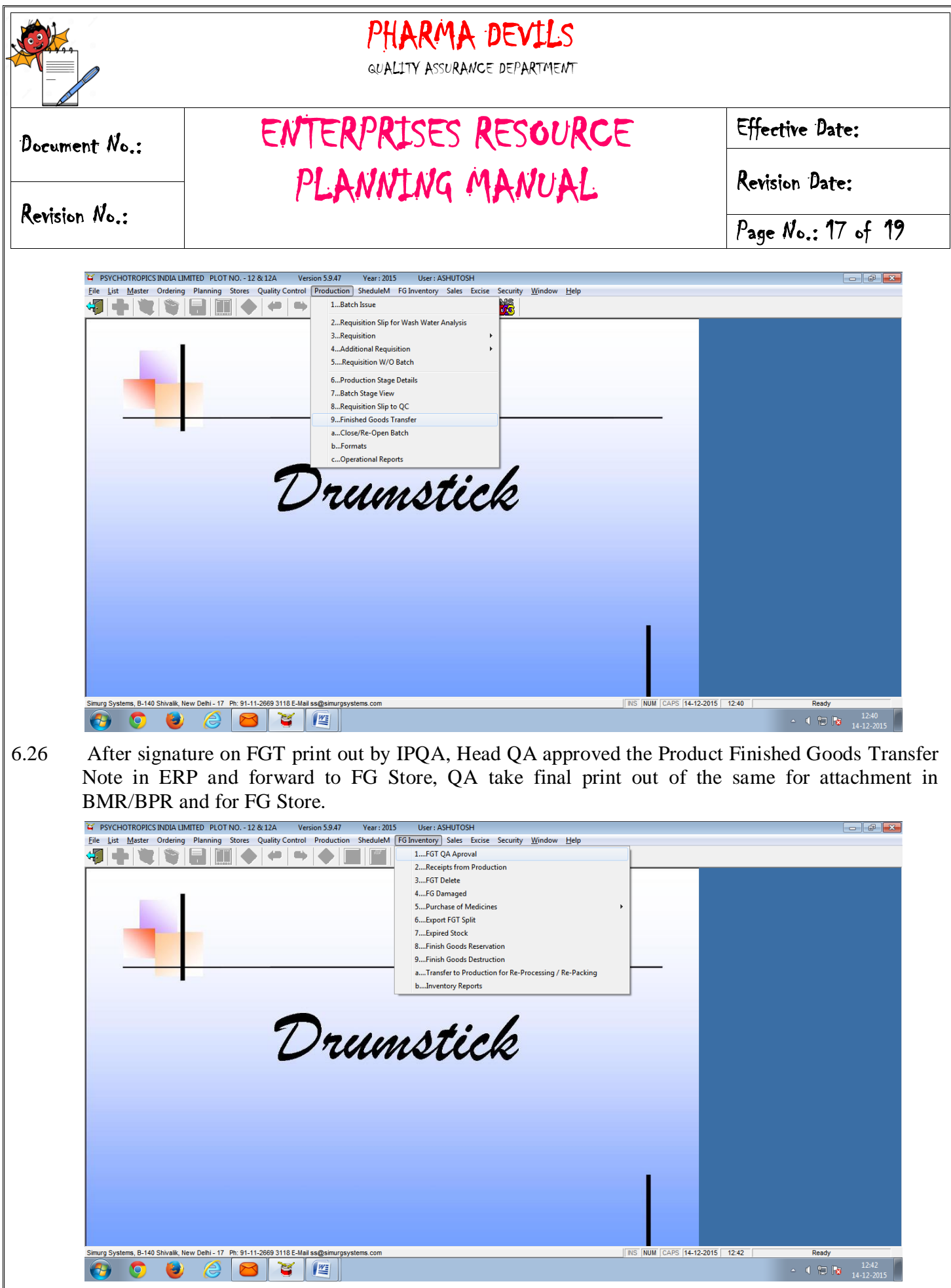

6.27 After approval from QA, FG Person received the Finished Goods stock in ERP System and copy of the same attached in FG record.

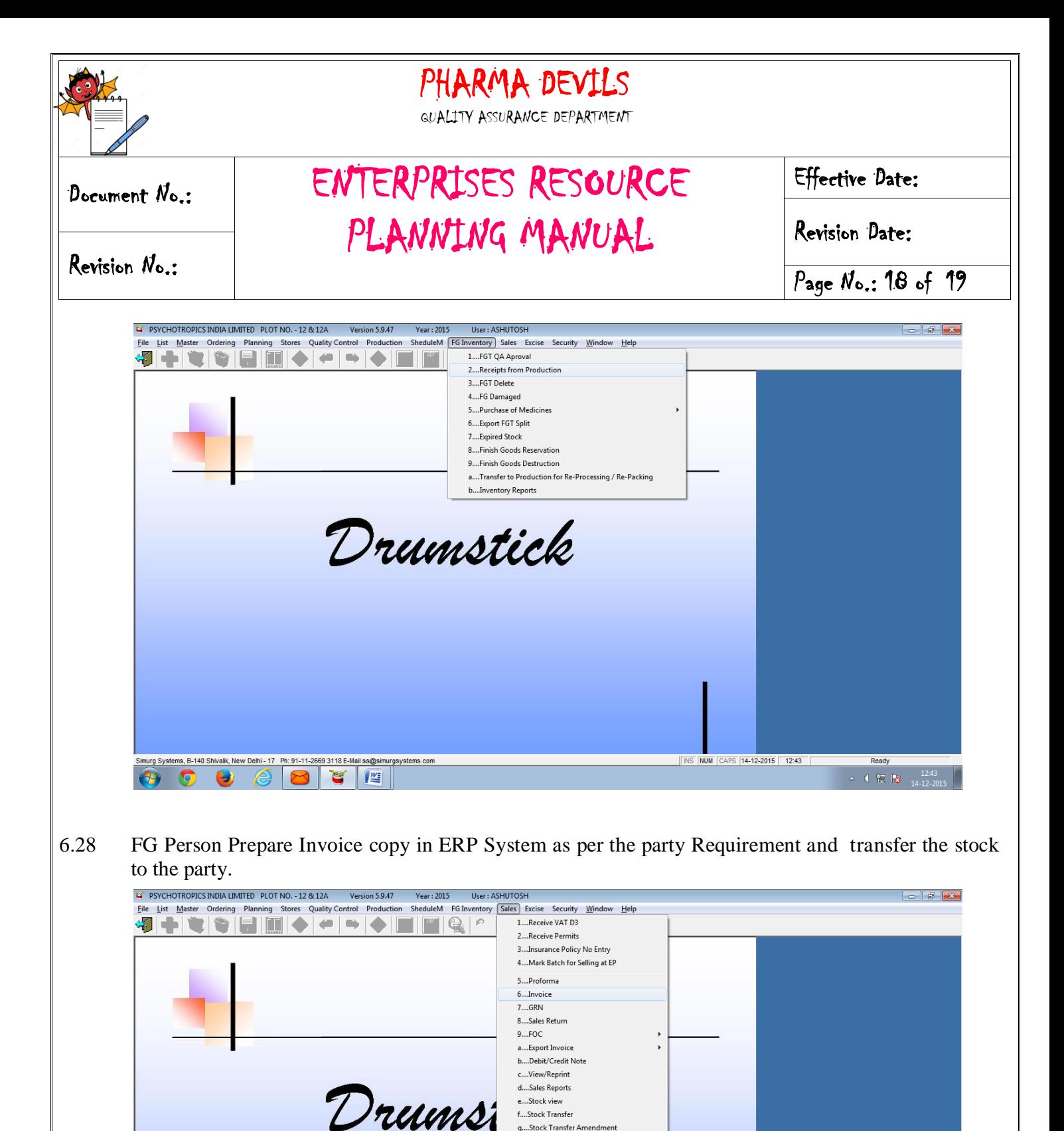

-<br>h....GRN Updation For Stock Transfer i....Invoice (Raw Stock) j.....Transporter Bilty K....Transporter Invoice k.....Challan (Raw Stock)

NS NUM CAPS 14-12-2015 12:44

Ready

 $\sim$  4  $\Box$   $\Box$   $\Box$   $12.44$ 

O

rg Systems, B-140 Shivalik, New Delhi - 17 Ph: 91-11-2669 3118 E-Mail ss@simurgsystems.con

 $\mathbf{C}$   $\mathbf{C}$ 

 $\epsilon$  $\sqrt{2}$ 

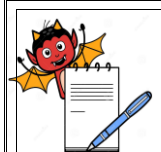

TY ASSURANCE DEPARTMENT

PLANNING MANUAL

Document No.: ENTERPRISES RESOURCE

Revision No.:

Effective Date:

Revision Date:

Page No.: 19 of 19

#### **7.0 UPDATION OF ERP SYSTEM**

The updation (For any new option/facility implementation in ERP Software) in ERP System is the part of the IT Department. As per the requirement of changes in ERP, IT Department can be initiated for change in ERP through **Change control Policy**. After change in ERP by the Vendor, IT Department is responsible for the re- training of the same.

#### **8.0 ERP SYSTEM TRAINING REQUIREMENT**

The selection and training of competent personnel is an important consideration in establishing and maintaining an effective ERP system control program. Personnel having the necessary education, training, background, and experience shall perform operations. After opening a new account/login in ERP, Head IT shall give the proper training for handling of ERP.

For the detail procedure refer to the Training Procedure **SOP.**

#### **9.0 QUALIFICATION/ REQUALIFICATION CRITERIA**

Major or Critical changes, or refurbishments, should be accompanied by verification activities analogous to those used for the validation. These new versions would incorporate all changes to the system that were handled under change control from the time of the initial production release until the revalidation takes place and would supersede the previous versions.

Re-verification is recommended in these cases:

- Following updates/upgrades of system software or system hardware
- Following major changes, which also impact the structure (major-changes)
- Following major system faults
- Following changes to be environmental or operational conditions
- If any of the above conditions do not occur then any computerized system shall be revalidated **every five years from out side Agency**. This is to take care of general decay in performance of any electronic components/systems which has been used on regular basis in the period.